# **CONSTRUINDO O CONCEITO DE DERIVADA POR MEIO DO SOFTWARE GEOGEBRA COMO ESTRATÉGIA DE ENSINO E APRENDIZAGEM NA EDUCAÇÃO SUPERIOR**

**Alexandre Jules Aviz dos Santos Saraiva**. e-mail: alexandrejules@hotmail.com **Fábio José da [Costa](javascript:abreDetalhe() Alves**. UEPA. e-mail: fabiojca@gmail.com **Rosineide de Sousa Jucá**. UEPA. e-mail: [rosejuca@yahoo.com.br](mailto:rosejuca@yahoo.com.br) **Thiago José Silva Vilhena**. [e-mail: tjvilhenafc@gmail.com](mailto:e-mail:%20tjvilhenafc@gmail.com)

#### **Resumo**

Este trabalho apresenta uma sequência de atividades para o ensino do conceito de derivada por meio do software Geogebra. A metodologia utilizada foram os princípios da engenharia didática. A sequencia de atividade foi desenvolvida a partir de uma proposta construtivista, diferente do ensino tradicional. A proposta foi aplicada a 11 alunos dos cursos de graduação da área de exatas. Os resultados apontaram que o desempenho dos alunos não foi o esperado. Apesar dos mesmos terem conseguido desenvolver as atividades, os alunos não conseguiram perceber o conceito de derivada, e acreditamos que isso ocorreu porque os participantes não estavam acostumados a este tipo de proposta de ensino, pois é muito diferente do ensino tradicional.

**Palavras-chave**: Software Geogebra; Educação Matemática, Ensino de derivada.

### **Abstract**

This paper presents a sequence of activities for teaching the concept of derived through software Geogebra. The methodology used were didactic engineering principles. The sequence of activity was developed from a constructivist approach, different from traditional teaching. The proposal was applied to 11 students of undergraduate courses in the exact sciences. The results showed that students' performance was not expected. Despite of whether they have succeeded in developing the activities, the students failed to grasp the concept of derivative, and we believe that this occurred because participants were not used to this kind of teaching proposal, as it is very different from traditional teaching.

**Key-word:** Software Geogebra; Mathematics Education, Teaching derived.

### **Introdução**

Segundo os Parâmetros Curriculares Nacionais – PCN, Brasil (1998) as Tecnologias da Informação e Comunicação – TICs, referem-se aos recursos tecnológicos que permitem o trânsito de informações, que podem ser os diferentes meios de comunicação, como livros, revistas, jornais, computadores.

Villarreal (1999) afirma que o uso de computadores para realização de atividades é muito válido, pois o autor acredita que a visualização e as diferentes representações são muito importantes, e a utilização dos computadores favorece esses aspectos. Entretanto, este autor adverte que, devemos ter cuidado ao idealizarmos que o computador resolverá todos os problemas e as dificuldades enfrentadas pelos alunos, pois se não prepararmos as atividades educacionais adequadas para o processo de ensino, o computador irá apenas efetuar cálculos algoritmos ou esboçar os gráficos e não teremos nenhuma garantia de que os alunos compreenderam o conceito.

O computador é um tipo de TIC e inserido nele existem softwares inteligentes que servem de ferramenta e tem ganhado muitos adeptos no processo de ensino aprendizagem na área da educação matemática. Estudos desenvolvidos nesta área apontam os benefícios do uso do computador no processo de ensino, principalmente na utilização de Software.

Entre os diversos softwares disponíveis no mercado, temos o Geogebra, que por sua fácil funcionalidade tem sido uns dos mais usados para o desenvolvimentos de atividades de ensino. Desse modo nos propomos neste trabalho apresentar uma sequência de atividades para a construção do conceito de Derivada usando o software Geogebra.

#### **Estudos sobre o ensino de Cálculo diferencial**

Os conceitos de derivada muitas vezes são expostas de forma tradicional, em que o professor apresenta as definições, propriedades e exemplos, enquanto os alunos resolvem os exercícios expostos. Dessa forma, tem-se a falsa sensação de ensino e de aprendizagem, tanto da parte do professor quanto do aluno. Nota-se essa falsa sensação pelo elevado índice de reprovação e desistência da disciplina cálculo I. Já que muitas vezes os alunos são treinados apenas para processos mecânicos e não para visualizar e representar a verdadeira definição de derivada.

Algumas pesquisas tem sido realizadas na busca de soluções de tais problemas e novas práticas metodológicas tem sido analisadas e estudadas, como por exemplo, o uso de softwares, que visa uma melhora no quadro acima apresentado, já que alguns softwares permitem a dinamização do processo de ensino, fazendo com que o aluno possa ter uma melhor noção do conteúdo e uma melhor visualização, já que alguns autores defendem o uso da tecnologia em sala de aula e acreditam que além de colaborar nas aprendizagens é altamente motivador para os alunos (COSTA at al, 2001). Indo de contra os métodos tradicionais de ensino, cujo resultados mostram suas falhas.

Franchi (1995) propõe que devemos utilizar os conceitos de Cálculo de forma a relacioná-los com situações da realidade, para que esses conceitos sejam percebidos e interpretados de uma forma melhor. O aluno para a autora deve ter o papel principal no processo de Ensino-aprendizagem, para que possa presenciar etapa por etapa do processo e compreender e construir os conceitos. Além disso a autora destaca que essa técnica pode ser utilizada através de softwares em conjunto com a disciplina de Cálculo Numérico, ocasionando assim a construção do conceito de Cálculo através da interdisciplinaridade.

Villarreal (1999) aponta algumas pesquisas (NEMIROVSKY, 1993; BALDINO, 1998) que versam sobre as formas como o ensino de Cálculo tem sido realizado. Com frequência realiza-se um ensino tradicional, que prioriza o processo algorítmico, afastado de situações reais e apoiado em livros didáticos que também não trazem aplicações em outras áreas de conhecimento.

Segundo Abdelmalack (2011) muitos alunos quando ingressam em um curso de exatas encontram muita dificuldade quando se estuda derivada, são alunos que não apresentam tantos erros processuais, mas que a dificuldade é introduzido no conceito de derivada e suas aplicações, e essas dificuldades encontram-se especialmente, na resolução de problemas aplicados. Além disso, os alunos demonstram ter deficiências relacionadas a conteúdos que são pré-requisitos para se trabalhar com derivadas, como por exemplo: produtos notáveis, potenciação, fatoração, entre outros.

Verifica-se que nos estudos citados existe uma séria dificuldade de ensinoaprendizagem no ensino de cálculo numérico, especificamente quando se ensina derivada, e que o maior obstáculo para esse aluno é o conceito, além de alunos demonstrarem ter deficiências relacionadas a conteúdos que são pré-requisitos para se trabalhar com derivadas. E com base nesses estudos que criamos uma proposta de ensino através de uma sequência de atividades a fim de fazer o aluno construir o conceito de derivada.

# **Metodologia de Pesquisa**

Utilizamos como metodologia de pesquisa os princípios da Engenharia didática, que segundo Artigue (1996) determina as características da Engenharia Didática como metodologia de pesquisa. Para esta autora, a Engenharia Didática é um esquema experimental baseado nas "realizações didáticas" em sala de aula, isto é, na concepção, na realização, na

observação, e na análise de sequências de ensino, caracterizando-se pelos registros dos estudos feitos sobre o caso em questão e sua validação.

 Dessa forma, para a concepção da sequencia de ensino, primeiramente fizemos uma revisão de alguns estudos sobre o ensino de derivada, para conhecermos o que já havia sido desenvolvido e as limitações que os estudos apontavam, para em seguida elaborarmos nossa sequencia de atividades para o ensino de derivada.

No segundo momento houve a aplicação das atividades, que foram aplicadas a um grupo de 11 alunos, de várias instituições e cursos de nível superior, como Engenharia Civil, Engenharia Mecânica, Ciências Naturais, Física e Matemática, da região metropolitana de Belém, como UNAMA, CESUPA, UFPA e UEPA, no Laboratório de Informática da Universidade do Estado do Pará.

Utilizamos como instrumento de pesquisa as atividades realizados no software Geogebra, sendo disponibilizado para cada participante do minicurso uma folha para o participante colocar suas respostas e um computador com o roteiro para que o mesmo fosse capaz de desenvolver as atividades.

#### **A Sequencia de atividades para o ensino de derivada**

A proposta de ensino é constituída por 2 atividades, no qual cada atividade tem algumas perguntas, as quais os alunos, participante do minicurso, teriam de resolver de acordo com suas observações e visualizações feitas através do roteiro.

Antes de iniciar as atividades os participantes tiveram uma breve introdução sobre como utilizar o geogebra. Tendo conhecimento dos comandos básicos do software.

As atividades propostas são sobre derivada. Essa proposta teve por objetivo fazer com que os participantes construíssem a ideia do conceito de derivada segundo suas próprias conclusões, mesmo sem alguns participantes nunca terem contato com tal assunto (derivada). Mas que através dos roteiros das atividades irão chegar ao conceito, faltando assim apenas a formalização feito por mim no final do minicurso.

1ª atividade: construindo funções no Geogebra.

Objetivo: Verificar o comportamento da função segundo a característica do ponto e em relação ao controle deslizante.

Material: papel, lápis ou caneta e computador

Procedimentos:

No campo área de trabalho selecione o atalho para o programa Geogebra.

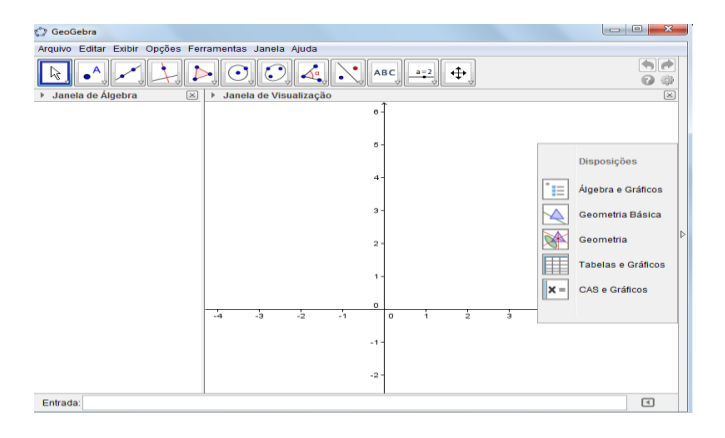

Na tela principal do Geogebra procure o campo de entrada e digite a função  $f(x) = x^2$ ,

# Entrada: f(x)=x^2

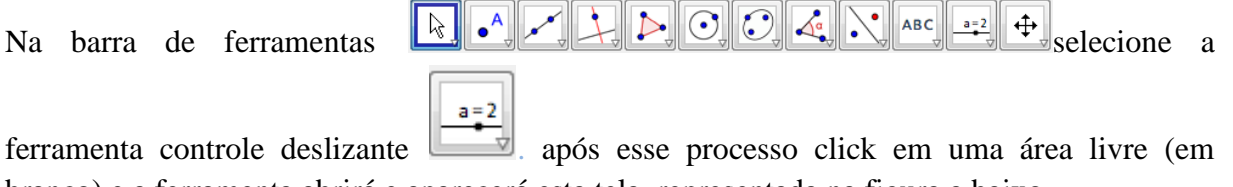

branco) e a ferramenta abrirá e aparecerá esta tela, representada na figura a baixo

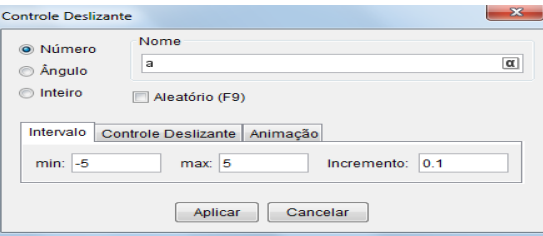

Em seguida em "Nome" troque da letra "a" para a letra "n" e selecione a opção "aplicar".

No campo de entrada, digite o seguinte comando  $P = (n, f(n))$ . Entrada:  $P = (n, f(n))$ Entrada: f(x)=sen(x) No campo de entrada, altere a função f(x) para sen(x), Entrada: f(x)=cos(x) No campo de entrada, altere a função f(x) para cos(x),  $n = 1$ Na área do controle deslizante e com o botão auxiliar do mouse selecione a opção "animar" como na figura a seguir

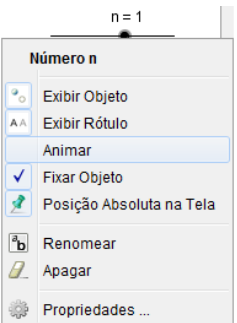

Após a realização dessa atividade os alunos tinham que respondem as perguntas:

- 1. Qual é a característica do ponto?
- 2. O que acontece ao movermos o controle deslizante?

2ª atividade: Trabalhando a derivada de um ponto

Objetivo: Verificar o comportamento nos intervalos dado

Material: papel, lápis ou caneta e computador

Procedimento: no campo de entrada e digite a função  $f(x)=sen(x)$ , Entrada:  $f(x)=sen(x)$ Na barra de ferramentas  $\boxed{\downarrow}$   $\boxed{\bullet}$   $\boxed{\downarrow}$   $\boxed{\downarrow}$   $\boxed{\downarrow}$   $\boxed{\odot}$   $\boxed{\odot}$   $\boxed{\downarrow}$   $\boxed{\downarrow}$  ferramenta controle deslizante  $\frac{\left|\frac{a=2}{a}\right|}{\sqrt{a}}$  após esse processo click em uma área livre (em branco) e a ferramenta abrirá e aparecerá esta tela, representada na figura a baixo

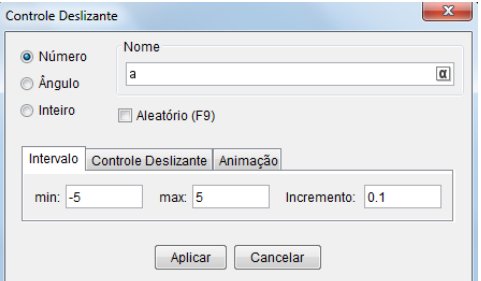

Em seguida em "Nome" troque da letra "a" para a letra "n" e selecione a opção "aplicar".

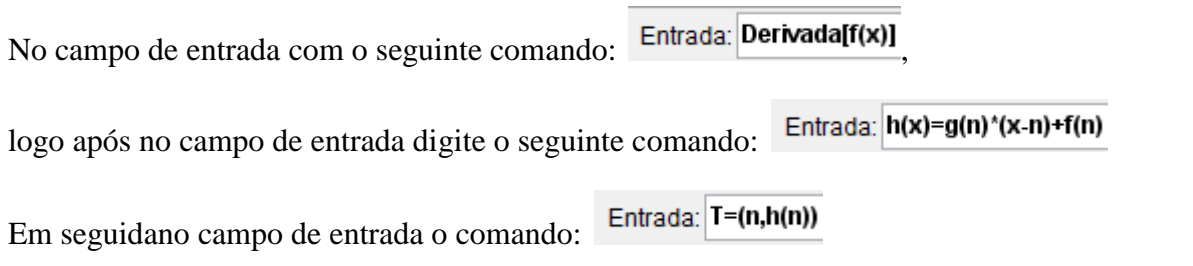

Revista WEB-MAT. Belém, vol. 1, n. 1, p. 76-86| Janeiro-Julho 2014

Oculte o gráfico da derivada  $g(x)$ ,na janela de álgebra click na bolinha ao lado de  $g(x)$  como mostra a figura a seguir:

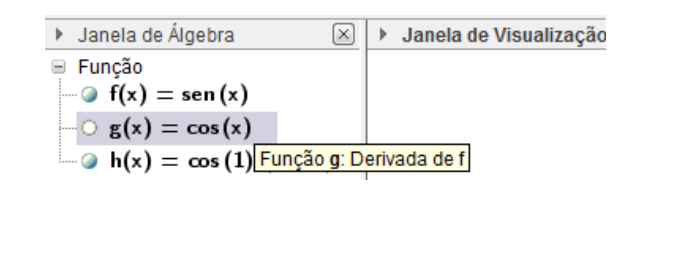

 $n = 1$ 

Na área do controle deslizante, como você observa na figura a seguir click com o botão auxiliar do mouse selecione a opção "propriedades" como na figura a seguir:

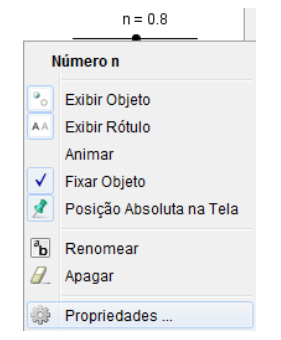

Em seguida aparecerá a imagem a baixo

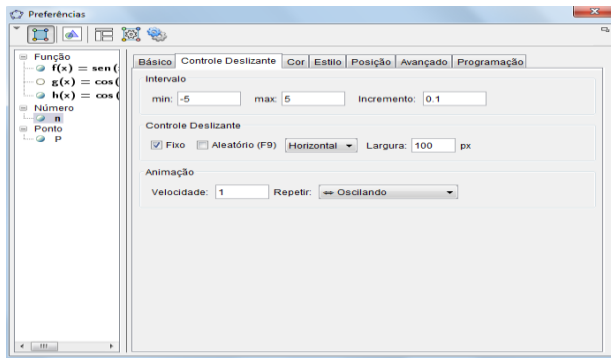

Em "intervalo" altere os valores. Em min, altere de -5 para 0 e em max, altere de 5 para pi/2. Definindo assim um intervalo de 0 a pi/2.

Pergunta 3: Qual o comportamento no intervalo dado?

 $n = 1$ Na área do controle deslizante, conforme a figura a seguir e com o botão auxiliar do mouse selecione a opção "propriedades" como na figura a seguir:

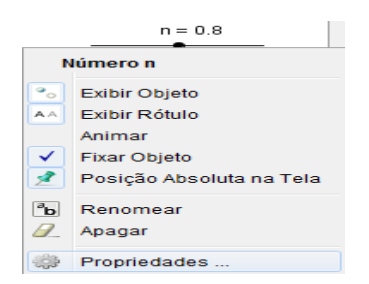

Em seguida aparecerá a imagem a baixo

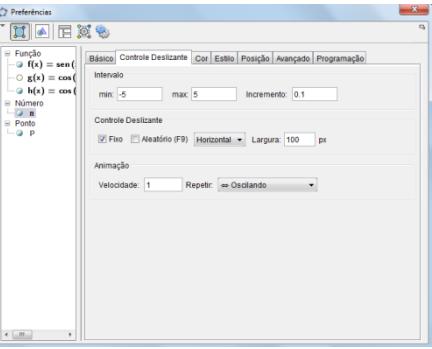

Em "intervalo" e altere os valores. Em min, altere de -5 para 0 e em max, altere de 5 para pi/2. Definindo assim um intervalo de pi/2 a 3pi/2.

Pergunta 4: Qual o comportamento no intervalo dado?

Pergunta 5: Qual a característica comum à reta nos dois intervalos dados?

### **Análise dos resultados das atividades**

Os participantes após o desenvolvimento das atividades responderam alguns questionamentos que serviram para que pudéssemos avaliar os resultados da sequencia.

Respostas da 1ª atividade:

1. Qual é a característica do ponto?

Algumas respostas dos participantes:

Respostal: Representa a imagem no grafico da Funcão de acordo com o volor de n, no intervolo [-5,5].

**Participante 9**

# **Participante 3**

Esta pergunta teve uma grande variação de respostas. O **aluno 9** conseguiu responder de maneira satisfatória a mesma. Conseguindo assim assimilar o objetivo da pergunta.O **aluno 3**, fugiu do contexto da pergunta ocasionando uma respostas desconexa.

2. O que acontece ao movermos o controle deslizante?

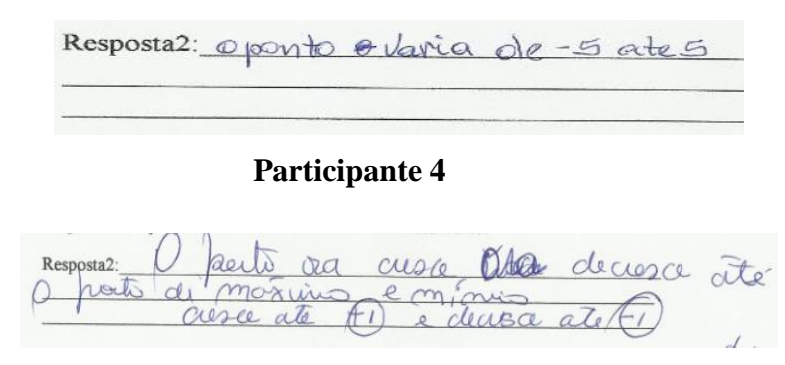

# **Participante 6**

As respostas dos **participantes 4 e 5** estão parcialmente corretas, o **participante 4** respondeu parcialmente correto, mas deixou incompleta a resposta, faltando colocar o valor máximo e mínimo. Já o **participante 5** respondeu de maneiras parcialmente correta tambémfaltando falar sobre a variação no intervalo de -5 a 5

Respostas da 2ª atividade

1. Qual o comportamento no intervalo dado?

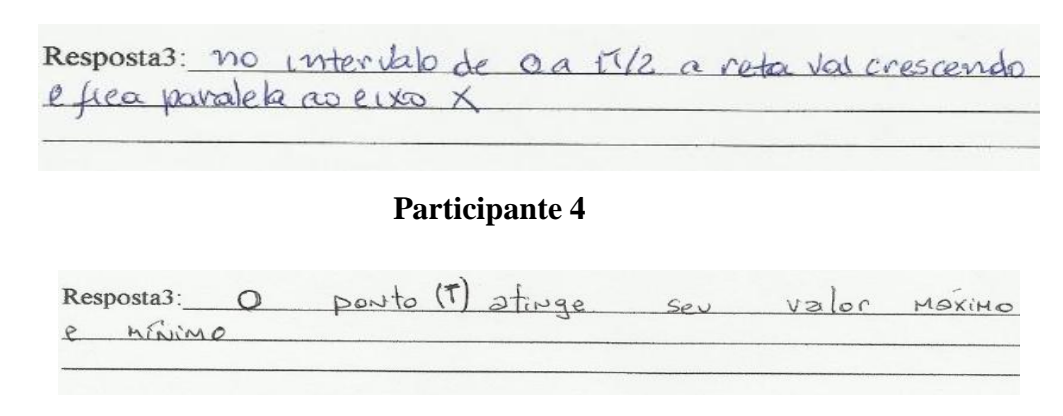

# **Participante 5**

Revista WEB-MAT. Belém, vol. 1, n. 1, p. 76-86| Janeiro-Julho 2014 84

O **participante 4** conseguiu absorver do gráfico a resposta, correspondendo com uma resposta coerente. O **participante 5** teve uma observação parcialmente correta, faltando completar sua resposta atentando para o ocorrido no intervalo dado e que a reta fica paralela ao eixo **X**(eixo real) do plano ortogonal.

2. Qual o comportamento no intervalo dado?

Resposta4: Nas extremidades a Função e constante, mas no intervalo a Função é decrescente **Participante 9** Resposta4: O parto tica paralelo ao éver p.

#### **Participante 10**

O **participante 9** conseguiu analisar corretamente o gráfico responde de maneira satisfatória a pergunta, já o **participante 10** cometeu um compreendeu a pergunta, ocasionando um erro primário confundindo ponto com reta.

3. Qual a característica comum à reta nos dois intervalos dados?

Respostas: Em ambos intercaços a ruta sica parale. ao eiro y no ponto máximo. **Participante 7**

Respostas: È que ou atimois certo valor sporto barrappiG

### **Participante 10**

O **Participante 7** respondeu de maneira parcialmente correta, pois faltou completar sua resposta onde o mesmo esqueceu de colocar na resposta o ponto mínimo. O aluno 10 teve uma conclusão correta, porem sua resposta não pode ser considerada correta devido ao ausência da observação sobre o ponto máximo e mínimo.

#### **Considerações finais**

O objetivo deste trabalho e foi apresentar uma sequencia didática para construir o conceito de derivada por meio de atividades utilizando o software Geogebra. Com os resultados obtidos percebemos que os participantes demonstraram ter deficiências relacionadas a conteúdos que são pré-requisitos para se trabalhar com derivadas. Tais como: produtos notáveis, potenciação, fatoração, entre outros.

Percebemos pelos resultados das atividades que o desempenho dos alunos não foi favorável, pois os mesmos não conseguiram perceber o que se desejava ensinar. Acreditamos que isso ocorreu porque os participantes não estavam acostumados a um tipo de proposta construtivista, e sim a receber os conteúdos de forma pronta e acabada, como segue o modelo do ensino tradicional.

Acreditamos que as atividades propostas são válidas, contanto que os professores e alunos sejam preparados para lidar com este tipo de ensino, no qual o professor seja apenas o orientador do processo e o cabe ao aluno o papel principal da construção do conhecimento.

#### **Referencias**

ABDELMALACK, Andrea. : O Ensino-aprendizagem da derivada para o curso de engenharia através da resolução de problemas. – São Paulo. 2011. 175 p.

ARTIGUE, M. Engenharia Didática. IN: BRUN, J**.Didáctica da Matemática** Tradução Maria José Figueiredo. Lisboa, Portugal: Instituto Piaget, 1996. 193-217p.

FINNEY, Ross L; WEIR, Maurice D.; GIORDANO, Frank R. Cálculo de George B. Thomas Jr., Volume 1 - São Paulo : Person Addison Wesley, 2002.

GUIDORIZZI, Hamilton Luiz. Um curso de cálculo, vol. 1. 5 ed. – Rio de Janeiro : LTC, 2008.

ROCHA, Luiz Mauro. Cálculo 1 : *Limites, derivadas, integrais, exercícios resolvidos, 670 exercícios com respostas.* 10 ed. – São Paulo : Atlas, 1989.

ROGAWSKI, Jon. Cálculo, Volume 1. – Porto Alegre :Bookman, 2009.

VILLARREAL, M. E. **O pensamento matemático de estudantes universitários de cálculo e tecnologias informáticas.** 1999. 402 f. Tese (Doutorado em EducaçãoMatemática).Instituto de Geociências e Ciências Exatas, Universidade EstadualPaulista, Rio Claro, 1999. **Recebido em: 03/10/2013 Aceito para publicação em: 18/10/2013** 

> Revista WEB-MAT. Belém, vol. 1, n. 1, p. 76-86| Janeiro-Julho 2014 86